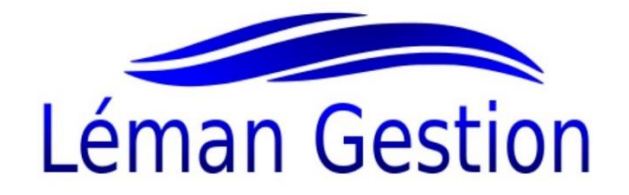

## **Information concernant les nouveautés Sage Start, nouvelle mise à jour de mars 2020.**

# **Sage Start (V2020.03)**

L'introduction de la nouvelle facture QR aura lieu le 30 juin 2020 partout en Suisse. Les prestataires importants, tels que les assurances et les principaux fournisseurs, enverront des factures QR à partir du 1er juillet 2020. Cette mise à jour vous prépare d'ores et déjà à ce changement, pour vous permettre de recevoir et de traiter les nouvelles factures QR. Elle pose aussi les bases pour la poursuite de la numérisation de votre processus de facturation.

### **Lecture des factures QR par glisser-déposer ou avec un scanner**

Une nouvelle fenêtre de dialogue vous propose plusieurs options pour lire rapidement et efficacement les factures QR de vos fournisseurs dans Sage Start : par glisser-déposer, avec un scanner ou via l'explorateur de fichiers si la facture est sauvegardée dans un dossier.

Sage Start lit les informations disponibles dans le code QR et renseigne automatiquement tous les champs nécessaires dans le programme. Bien entendu, vous avez à tout moment la possibilité d'intervenir dans le processus pour modifier les données.

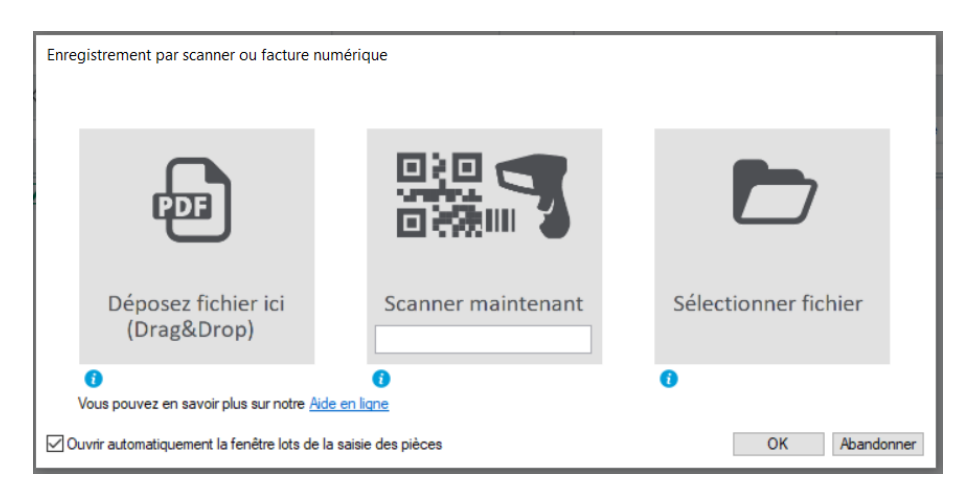

Si la lecture du document est réalisée par glisser-déposer, vous pouvez l'enregistrer directement dans la mini-archive de Sage Start. Pour que cette fonction soit disponible, l'extension «Mini-archive» doit être activée. Vous pouvez la configurer par le biais du menu «Extras – Add-ons – Add-on Verwaltung» (Compléments – Extensions – Gestion des extensions).

#### **Contrôle des facture saisies à double par erreur.**

Si vous saisissez la même facture plus d'une fois un message d'avertissement apparaît.

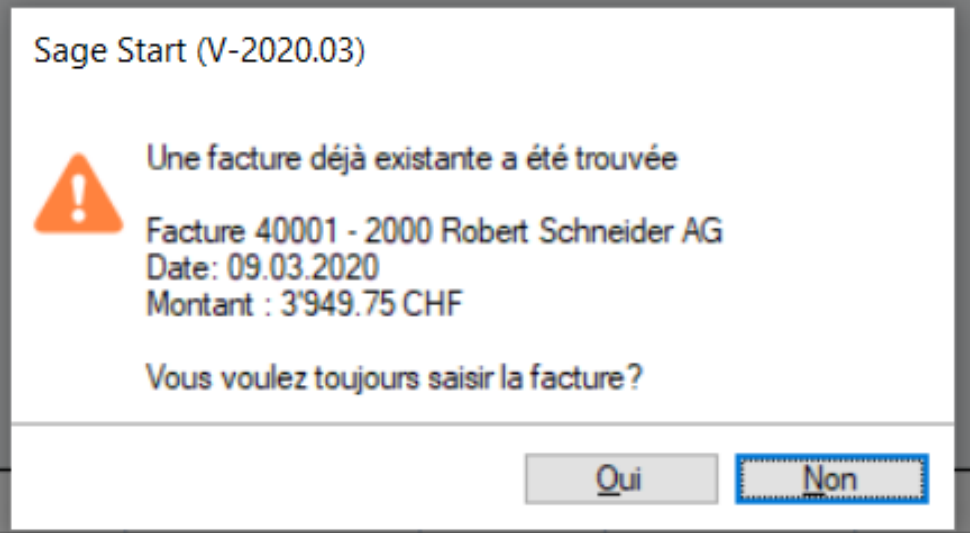

#### **Scanners pris en charge**

Nous avons testé les scanners actuellement disponibles à la vente pour Sage Start. Les scanners suivants fonctionnent de façon fiable avec Sage Start:

- PayPen
- ELCODE

Veuillez noter que nous ne pouvons offrir aucune garantie de bon fonctionnement pour les scanners QR de fabricants tiers. Si vous utilisez un scanner d'un fabricant tiers, nous vous recommandons de le tester.

[Télécharger et tester le modèle de facture QR](https://onlinehelp.sageschweiz.ch/downloads/sage-start/fr-ch/qr-code-exemple.pdf)

#### **Coordonnées bancaires des fournisseurs**

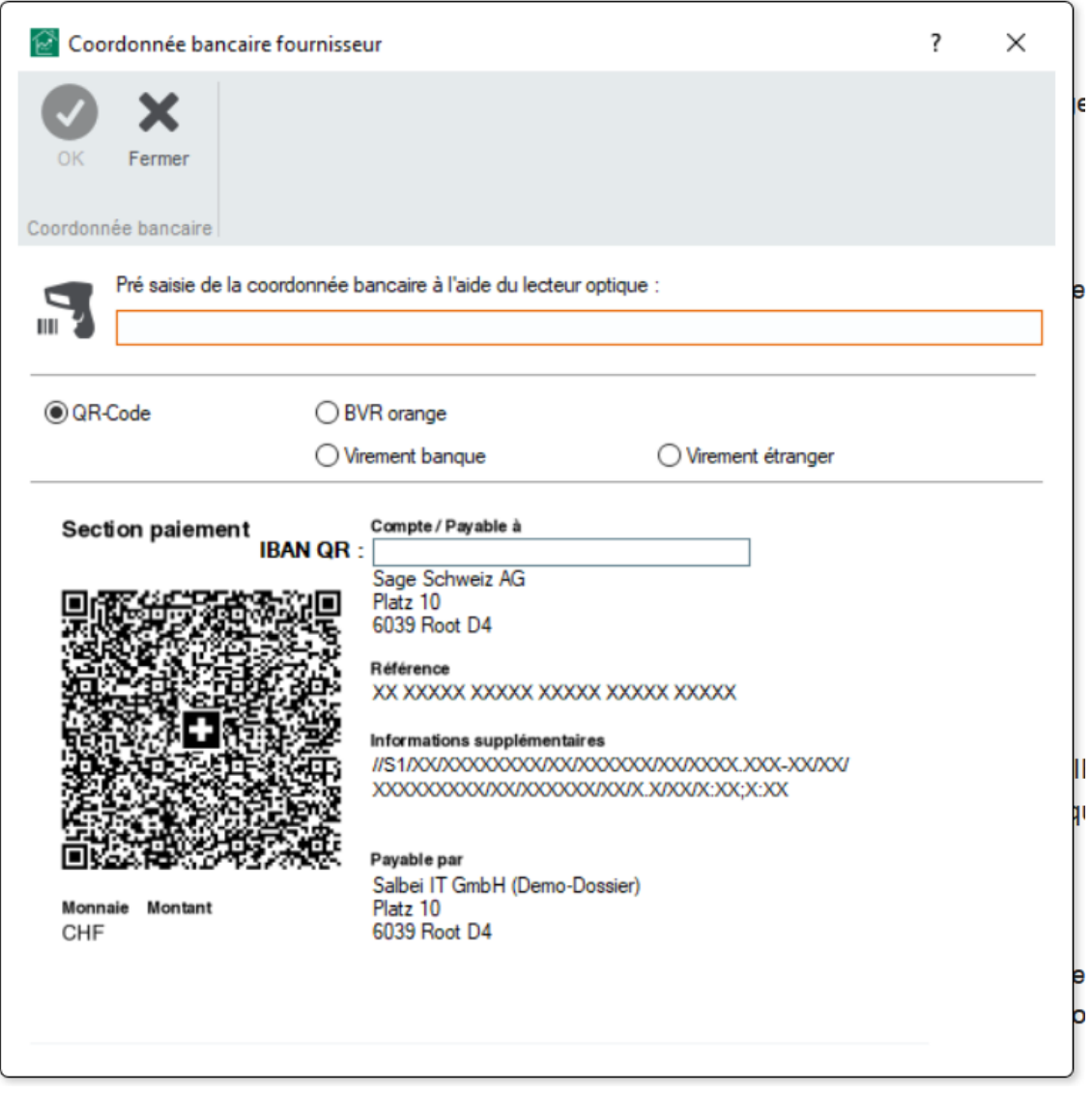

Afin que vous puissiez enregistrer les nouvelles coordonnées bancaires QR-IBAN des fournisseurs, nous avons modifié la boîte de dialogue des coordonnées bancaires des fournisseurs. Veuillez noter que le numéro QR-IBAN est différent du numéro IBAN bancaire classique.

#### **Adaptation technique dans le fichier de virement (pain.001)**

Afin que vous puissiez utiliser correctement la facture QR à partir du mois de juin 2020, des adaptations d'ordre technique ont également été apportées au fichier de virement (pain.001). Ainsi, vous pourrez encore mandater votre banque pour tous types de paiement courants avec Sage Start. Aucune modification n'a en revanche été apportée à l'interface utilisateur.

### **Mise à jour de la configuration requise pour Sage Start**

Le 9 mars 2020, la configuration requise pour Sage Start sera également modifiée. Windows 7, Windows Server 2008 R2 et Windows Small Business Server 2011 ne seront plus pris en charge. La nouvelle version de la [configuration requise](https://onlinehelp.sageschweiz.ch/downloads/sage-start/fr-ch/sage-start-configuration-système.pdf) pour Sage Start est disponible en téléchargement. Depuis le 14 janvier 2020, Microsoft ne propose d'ailleurs plus de mises à jour de sécurité, d'actualisations et de support technique pour Windows 7.